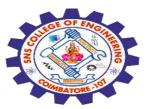

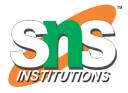

#### SNS COLLEGE OF ENGINEERING

Kurumbapalayam (Po), Coimbatore – 641 107

#### **An Autonomous Institution**

Accredited by NBA – AICTE and Accredited by NAAC – UGC with 'A' Grade Approved by AICTE, New Delhi & Affiliated to Anna University, Chennai

# DEPARTMENT OF COMPUTER SCIENCE AND ENGINEERING-IOT Including CS&BCT

COURSE NAME : 19SB602 FULL STACK DEVELOPMENT FOR NEXT GENERATION IOT

III YEAR / VI SEMESTER

#### Unit I- INTRODUCTION TO WEB TECHNOLOGIES

Topic: Applying CSS to HTML, Selectors

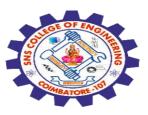

#### **CSS Selectors**

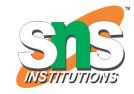

CSS selectors are used to "find" (or select) the HTML elements you want to style.

#### We can divide CSS selectors into five categories:

Simple selectors (select elements based on name, id, class)

Combinator selectors (select elements based on a specific relationship between them)

Pseudo-class selectors (select elements based on a certain state)

Pseudo-elements selectors (select and style a part of an element)

Attribute selectors (select elements based on an attribute or attribute value)

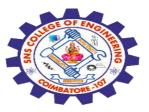

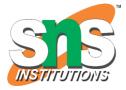

#### The CSS element Selector

The element selector **selects HTML elements based on the element name.** 

### **Example**

Here, all elements on the page will be center-aligned, with a red text color:

```
p {
  text-align: center;
  color: red;
}
```

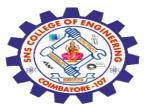

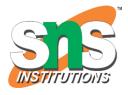

```
<!DOCTYPE html>
<html>
<head>
<style>
p {
                                                      Every paragraph will be affected by the style.
text-align: center;
                                                              Me too!
                                                              And me!
color: red;
</style>
</head>
<body>
Every paragraph will be affected by the style.
Me too!
And me!
</body>
</html>
```

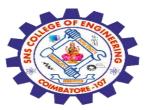

#### The CSS id Selector

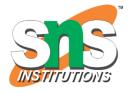

The id selector uses the **id attribute of an HTML element** to select a specific element.

The id of an element is unique within a page, so the id selector is used to select one unique element!

To select an element with a specific id, write a hash (#) character, followed by the id of the element.

#### **Example**

The CSS rule below will be applied to the HTML element with id="para1":

```
#para1 {
  text-align: center;
  color: red;
```

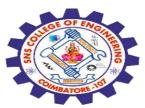

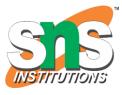

```
<!DOCTYPE html>
<html>
<head>
<style>
#para1 {
text-align: center;
color: red;
                                             This paragraph is not affected by the style.
</style>
</head>
<body>
Hello World!
This paragraph is not affected by the style.
</body>
</html>
```

Hello World!

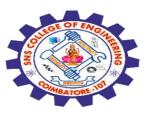

#### The CSS class Selector

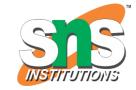

The class selector **selects HTML elements with a specific class attribute.** 

To select elements with a specific class, write a period (.) character, followed by the class name.

#### **Example**

In this example all HTML elements with class="center" will be red and center-aligned:

```
.center {
  text-align: center;
  color: red;
}
```

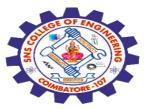

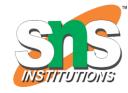

```
<!DOCTYPE html>
<html>
<head>
<style>
.center {
                                       Red and center-aligned heading
text-align: center;
 color: red;
                                              Red and center-aligned paragraph.
</style>
</head>
<body>
<h1 class="center">Red and center-aligned heading</h1>
Red and center-aligned paragraph
</body>
</html>
```

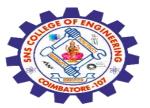

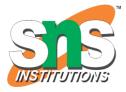

#### The CSS Universal Selector

The universal selector (\*) selects all HTML elements on the page.

#### **Example**

The CSS rule below will affect every HTML element on the page:

```
* {
  text-align: center;
  color: blue;
}
```

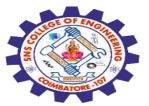

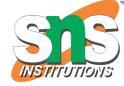

## Hello world!

Every element on the page will be affected by the style.

Me too!

And me!

<h1>Hello world!</h1>

<!DOCTYPE html>

text-align: center;

color: blue;

<html>

<head>

<style>

</style>

</head>

<body>

Every element on the page will be affected by the style. Me too! And me!

```
</body>
</html>
```

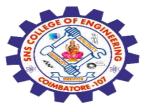

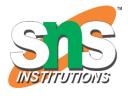

#### **The CSS Grouping Selector**

The grouping selector selects all the HTML elements with the same style definitions.

Look at the following CSS code (the h1, h2, and p elements have the same style definitions):

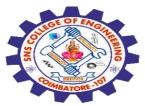

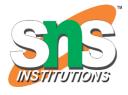

```
<!DOCTYPE html>
<html>
<head>
<style>
h1, h2, p {
text-align: center;
color: red;
</style>
</head>
<body>
<h1>Hello World!</h1>
<h2>Smaller heading!</h2>
This is a paragraph.
</body>
</html>
```

Hello World!

Smaller heading!

This is a paragraph.

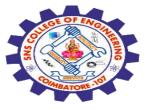

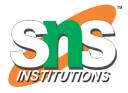

## Any Query????

Thank you.....

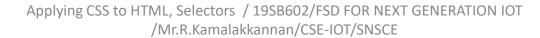